# Quick Guide to MyPortal Registration – Updated 5/23/2025

## Access Student Registration Tools in MyPortal

- 1. Log into MyPortal at myportal.fhda.edu with an approved Web browser.
- 2. SELECT Student Registration Card.

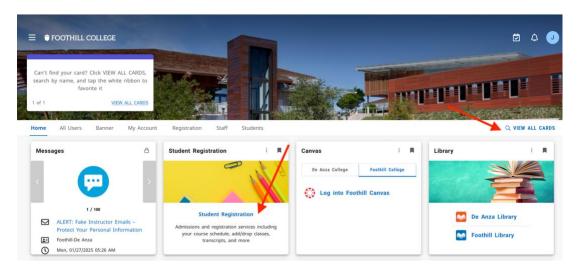

**Tip:** Can't find the Student Registration Card? Follow the prompt on the top left announcement to VIEW ALL CARDS.

3. Under Student Registration, SELECT Registration Dashboard.

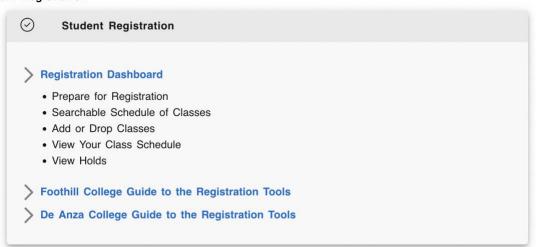

# From the Registration Dashboard, Choose What You Would Like to Do

Student • Registration

#### Registration

|   | Prepare for Registration                                                             | Register for Classes                                    |
|---|--------------------------------------------------------------------------------------|---------------------------------------------------------|
| 7 | View registration status, update student term data, and                              | Search and register for your classes. You can also view |
|   | complete pre-registration requirements.                                              | <br>and manage your schedule.                           |
|   | Browse Classes                                                                       | View Registration Information                           |
| à | Looking for classes? In this section you can browse<br>classes you find interesting. | View your past schedules and your ungraded classes.     |

- 1. Select one of four links, depending on what you want to do.
  - a. **Prepare for Registration** View registration status, holds, and your date and time ticket to register for a selected term.

| Student • Registration • Select a Term • Prepare for Registration                                                                                     |
|----------------------------------------------------------------------------------------------------|
| Prepare for Registration                                                                                                    |
| Registration Status                                                                                                    |
| Registration Status Term: 2023 Spring Foothill                                                                                                    |
| Vour Student Status permits registration.                                                                                                    |
| Your academic status is Good Standing. Your progress evaluation is Good Standing. Your academic standing is Good Standing which permits registration. |
| You have no holds which prevent registration.                                                                                                    |
| Q Time tickets do not allow registration at this time. Please register within these times: 03/02/2023 08:30 AM - 06/24/2023 11:00 PM                  |

- b. **Browse Classes** Search for classes to plan your class schedule before you register. Follow steps below and note the CRN (Course Registration Number) for the classes you want to take. You'll use them during registration.
  - i. SELECT a term and campus (Foothill) > CLICK Continue
  - ii. TYPE and/or SELECT Subjects or Key Words > CLICK Search
  - iii. For more information about each search result, CLICK a Course Title to display a pop up with more information. Also HOVER your cursor to the right of a title over the CRN or Meeting Times. NOTE: CLICK Instructor name for instructor's email. You can also change the width of columns for improved viewing.
  - iv. **TIP**: You may also browse the Foothill searchable schedule at <u>foothill.edu/schedule</u> or search for classes to add during the registration process.

c. **Register for Classes** – Here you'll add, waitlist or drop a class. When registering, you can Find Classes to add, OR most easily Enter CRNs (Course Registration Number) to register. Also manage your schedule, including requesting grade of pass/no pass. View the STEPS TO REGISTER FOR CLASSES section below for complete details.

| Student • Registra                                  | tion • <u>Selec</u> | t a Ter   | m • Re | gister for Class  | ses        |        |   |    |
|-----------------------------------------------------|---------------------|-----------|--------|-------------------|------------|--------|---|----|
| Register for Class                                  | ses 🦯               |           |        | /                 |            |        |   |    |
| Find Classes Enter Cl                               | RNs Schedule        | and Optio | ns     |                   |            |        |   | _  |
| Enter Your Search Crit<br>Term: 2023 Winter Foothil |                     |           |        |                   |            |        |   |    |
|                                                     | Subject             |           |        |                   |            |        |   |    |
|                                                     | Course Number       |           |        |                   |            |        |   |    |
|                                                     | Keyword             |           |        |                   |            |        |   |    |
|                                                     |                     | Search    | Clear  | Advanced Search   | <u>h</u>   |        |   |    |
|                                                     |                     |           |        |                   |            |        |   |    |
|                                                     |                     | 🗂 Sch     | edule  | Schedule Details  | Summary    |        |   |    |
| Title                                               | Details             | Hours     | CRN    | Schedule Type     | Status     | Action |   | ☆. |
| ADOBE PHOTOSHOP OVE                                 | LINC F073., 01W     | 1         | 31521  | Dist Ed: Internet | Registered | None   | • |    |
| WEBSITE DESIGN & DEVLP II                           | GID F057., 01W      | 0         | 31634  | Dist Ed: Internet | Dropped    | None   | • |    |
|                                                     |                     |           |        |                   |            |        |   |    |

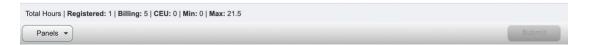

d. **View Registration Information** – View your past schedules and ungraded classes by term, and active registrations for current term.

| ew Registration Information                              |                                                              |                                |  |
|----------------------------------------------------------|--------------------------------------------------------------|--------------------------------|--|
| ook up a Schedule Active Registrations                   |                                                              |                                |  |
| The following classes are not officially considered comp | blete for transcript purposes.                               |                                |  |
| DOBE PHOTOSHOP OVERVIEW, Learning in New Me              | dia Class-FH F073., Section 01W                              |                                |  |
| Term: 2023 Winter Foothill                               | Instructional Methods: Dist Ed: Internet-Delay Inter         |                                |  |
| CRN: 31521                                               | Campus: Foothill, Main Campus                                | Instructor: Cavada, William    |  |
| Status: **Web Registered** 01/21/2023                    | Start Date: 02/13/2023                                       | Grade Mode: Pass/No pass       |  |
| Schedule Type: Dist Ed: Internet-Delay Inter             | End Date: 03/24/2023                                         |                                |  |
| Hours: 1                                                 | Level: Foothill Undergraduate                                |                                |  |
| eadership in Energy and Environmental Design/Susta       | inability Codes, Environmental Studies-DA D081., Section 50Z |                                |  |
| Term: 2023 Winter De Anza                                | Instructional Methods: Dist Ed: Internet-Delay Inter         |                                |  |
| CRN: 35702                                               | Campus: De Anza, Main Campus                                 | Instructor: Wheelehan, Ronald  |  |
| Status: **Web Registered** 01/14/2023                    | Start Date: 02/20/2023                                       | Grade Mode: Normal Grade Rules |  |
| Schedule Type: Dist Ed: Internet-Delay Inter             | End Date: 03/31/2023                                         |                                |  |
| Hours: 2                                                 | Level: De Anza Undergraduate                                 |                                |  |

### Steps to Register for Classes in MyPortal

1. From **Registration Dashboard**, CLICK Register for Classes.

| Student •  | Registration                                                                                           |   |                                                                                      |  |
|------------|----------------------------------------------------------------------------------------------------|---|--------------------------------------------------------------------------------------|--|
| Registrati | on                                                                                                    |   |                                                                                      |  |
| What wou   | ld you like to do?<br>Prepare for Registration                                                         |   | Register for Classes                                                                 |  |
|            | View registration status, update student term data, and<br>complete pre-registration requirements.     |   | Search and register for your classes. You can also view<br>and manage your schedule. |  |
|            | Browse Classes<br>Looking for classes? In this section you can browse<br>classes you find interesting. | - | View Registration Information<br>View your past schedules and your ungraded classes. |  |

2. SELECT a Term and College (Foothill)

Note: If you select a future term even if eligible to register with a date and time, you cannot access the Register for Classes section until your specified date and time, and will see a message to that effect.

| : @ ellucian                                              | 🛠 💽 Ceballos, Julie 🙎                                                      |
|-----------------------------------------------------------|----------------------------------------------------------------------------|
| Student • Registration • Select a Term Select a Term      | You can register from 03/02/2023 08:30 AM to<br>06/24/2023 11:00 PM     Ok |
| Terms Open for Registration 2023 Spring Foothil  Continue | • You have no Registration Time Ticket for the current time.               |

If you are an enrolled student, you can access the current term Register for Classes page.

| Register for Class                                   |                 | aren       | <u>II</u> • Ke | gister for classe    | 25         |        |   |   |
|------------------------------------------------------|-----------------|------------|----------------|----------------------|------------|--------|---|---|
| Find Classes Enter Cl                                | RNs Schedule a  | and Option | s              |                      |            |        |   |   |
| Enter Your Search Crit<br>Term: 2023 Winter Foothill |                 | Search     | Clear          | Advanced Search      |            |        |   |   |
|                                                      |                 |            |                |                      |            |        |   |   |
|                                                      |                 | 🗂 Sch      | nedule         | III Schedule Details | Summary    |        |   |   |
| Title                                                | Details         | Hours      | CRN            | Schedule Type        | Status     | Action |   | * |
| ADOBE PHOTOSHOP OVER                                 | LINC F073., 01W | 1          | 31521          | Dist Ed: Internet    | Registered | None   |   |   |
| WEBSITE DESIGN & DEVLP II                            | GID F057., 01W  | 0          | 31634          | Dist Ed: Internet    | Dropped    | None   | * |   |

#### 3. FIND CLASSES or ENTER CRNs

To add a class, SELECT either the Find Classes or Enter CRNs tab.

a. Find (Search) Classes > TYPE in Subjects > CLICK Search

| Find Classes Enter CRNs Schedule and Op                    | tions                                    |                     |
|------------------------------------------------------------|------------------------------------------|---------------------|
| Enter Your Search Criteria 0<br>Term: 2023 Winter Foothill |                                          |                     |
| Subject × Busin                                            | ness-FH × Learning in New Media Class-FH | You can add another |
| Course Number                                              |                                          |                     |
| Keyword                                                    |                                          | )                   |
| Sear                                                       | ch <u>Clear</u> + <u>Advanced Search</u> |                     |

> VIEW Results > CLICK Course Title for more info > CLICK Add or Search Again

| Search Results –<br>ferm: 2023 Winter F |                                 | blect: Bi | einee-F | HLearr | ina in Ne | w Media | Class-FH               | 1                    |           |                                    | Search Again |
|-----------------------------------------|---------------------------------|-----------|---------|--------|-----------|---------|------------------------|----------------------|-----------|------------------------------------|--------------|
| Dist Ed: Internet                       |                                 | -         |         | 4      | JU        | 20      | <u>INIGIICUSU, ING</u> | 3 m 1 m 1 r 3 - ijpe | F         | 20 of 20                           | AUU          |
| PRINCIPLES OF<br>Dist Ed: Internet      | PRINCIP<br>MARKET<br>Dist Ed: 1 | ING       |         | ər     | 30        | 20      | Mancuso, Na            | SMTWTFS - Type       | e:Lect F  | <b>9</b> FUL<br><b>V</b> 10 of     | Add          |
| MKT ANALYTCS/<br>Dist Ed: Internet      | Busine                          | F         | 01W     | 4      | 31        | 20      | Mancuso, Na            | SMTWTFS - Type       | e:Lect F  | <b>30</b> of 50<br><b>20</b> of 20 | Add          |
| EMAIL MARKETI                           | Busine                          | F         | 01D     | 4      | 31        | 20      | Ghosh, Sree            | SMTWTFS-Type         | e: Lect F | G FUL                              | Add          |

b. Enter CRNs > Type in CRNs > CLICK Add to Summary

To most quickly add classes, enter the CRNs (Course Registration Number) of the course sections you noted while planning your schedule.

| Find Cl   | asse: En                     | ter CRNs Scl   | nedule a | nd Options  | ;                    |         |        |      |
|-----------|------------------------------|----------------|----------|-------------|----------------------|---------|--------|------|
|           | r Course R<br>2023 Winter Fo |                | mbers    | (CRNs       | s) to Register       |         |        |      |
| CRN       |                              |                |          | 05 140 01/2 |                      |         |        |      |
|           | 30651                        |                |          |             | ETING BUSI F059., 01 |         |        |      |
| CRN       |                              |                |          |             | /                    |         |        |      |
|           | + Add Another                | CRN Add to S   | Summar   |             |                      |         |        |      |
|           |                              |                |          |             |                      |         |        |      |
|           |                              |                |          |             |                      |         |        |      |
|           |                              |                |          |             | • • •                |         |        |      |
|           |                              | <del>60</del>  | Schedul  | e           | Schedule Details     | 🗉 Sum   | mary   |      |
| Title     |                              | Details        | Hours    | CRN         | Schedule Type        | Status  | Action | \$¢. |
| VEBSITE D | DESIGN & D                   | GID F057., 01W | 0        | 31634       | Dist Ed: Inter       | Dropped | None   | •    |

- 4. COMPLETE Add Registration
  - a. After you add a course(s) to your Summary, you must confirm you want to add the class to your schedule. Under Action, see the Action to be confirmed, and CLICK Submit.

|                   |                |       |       |                |         |                    | 1 |
|-------------------|----------------|-------|-------|----------------|---------|--------------------|---|
| Title             | Details        | Hours | CRN   | Schedule Type  | Status  | Action             | * |
| DOBE PHOTOSHOP    | LINC F073., 0  | 1     | 31521 | Dist Ed: Inter | Pending | **Web Registered** | • |
| RINCIPLES OF MARK | BUSI F059.,    | 4     | 30651 | Dist Ed: Inter | Pending | **Web Registered** | • |
| EBSITE DESIGN & D | GID F057., 01W | 0     | 31634 | Dist Ed: Inter | Dropped | None               | • |

- 5. ADD Your Name to a Waitlist
  - a. **If a course is closed with a Waitlist**, follow the same steps to add the class to your Summary, then SELECT Waitlist from the dropdown menu > CLICK Submit.

|                             |                     |        |           | · · ·            |         |                    | - |  |
|-----------------------------|---------------------|--------|-----------|------------------|---------|--------------------|---|--|
|                             | 0                   | Sched  | lule 💵    | Schedule Details | Summary |                    |   |  |
| Title                       | Details             | Hours  | CRN       | Schedule Type    | Status  | Action             | * |  |
| PRINCIPLES OF MARKE         | BUSI F059., 01W     | 4      | 30651     | Dist Ed: Interne | Pending | **Web Registered** |   |  |
| ADOBE PHOTOSHOP OV          | LINC F073., 01W     | 1      | 31521     | Dist Ed: Interne | Pending | **Web Registered** |   |  |
| VEBSITE DESIGN & DEV        | GID F057., 01W      | 0      | 31634     | Dist Ed: Interne | Dropped | Remove             |   |  |
|                             |                     |        |           |                  |         | Waitlisted         |   |  |
| Total Hours   Registered: 0 | Billing: 4   CEU: 0 | Min: 0 | Max: 21.5 |                  |         |                    |   |  |
| Panels •                    | Billing: 4   CEU: 0 | Min: 0 | Max: 21.5 | -                |         | Subm               |   |  |

b. **To find your place on the Waitlist**, SELECT Schedule Details tab. See c. instruction details below to view your waitlist placement.

| Find Classes Enter CRNs Schedule and Options                                                                                                    |                                             |                                    |             |                         |                                              |                         |                           |
|----------------------------------------------------------------------------------------------------|---------------------------------------------|------------------------------------|-------------|-------------------------|----------------------------------------------|-------------------------|---------------------------|
| Enter Your Search Criteria 0<br>Term: 2023 Winter Foothill                                                                                                    |                                             |                                    |             |                         |                                              |                         |                           |
| Subject                                                                                                    |                                             |                                    |             |                         |                                              |                         |                           |
| Course Number                                                                                                    |                                             | -                                  |             |                         |                                              |                         |                           |
| Keyword                                                                                                    |                                             |                                    |             |                         |                                              |                         |                           |
|                                                                                                    |                                             |                                    |             |                         |                                              |                         |                           |
| Schedule 11 Schedule Detain                                                                                                    | Summary                                     |                                    |             |                         |                                              |                         | Tuition and Fee           |
|                                                                                                    |                                             | Details                            | Hou         | CRN                     | Schedule Typ                                 | Status                  | Tuition and Fee<br>Action |
| Schedule         IE         Schedule         Replated           Jass Schedule for 2023 Winter Foothill                                                                                                    | Summary                                     | Details<br>LINC F073               |             | CRN<br>31521            |                                              | Status<br>Registered    | Colloge March 199         |
| Schedule         IE Schedule Cetats           Lass Schedule for 2023 Winter Foothill         ADDBER PHOTOSHOP OUEVIEWIL (Learning in New Modia Class-FH F073.         Replatered           ADDBER PHOTOSHOP OUEVIEWIL (Learning in New Modia Class-FH F073.         Cold Schedule Cetats         Cold Schedule Cetats           ADDBER PHOTOSHOP OUEVIEWIL (Learning in New Modia Class-FH F073.         Cold Schedule Cetats         Cold Schedule Cetats           Address Photoshop Oueviewich (Cetats)         Cold Schedule Cetats         Cold Schedule Cetats         Cold Schedule Cetats           Address Photoshop Oueviewich (Cetats)         Cetats         Cetats         Cold Schedule Cetats         Cold Schedule Cetats           Address Photoshop Oueviewich (Cetats)         Cetats         Cetats         Cetats         Cetats           Address Photoshop Oueviewich (Cetats)         Cetats         Cetats         Cetats         Cetats           Address Photoshop Oueviewich (Cetats)         Cetats         Cetats         Cetats         Cetats           Address Photoshop Oueviewich (Cetats)         Cetats         Cetats         Cetats         Cetats         Cetats           Address Photoshop Oueviewich (Cetats)         Cetats         Cetats         Cetats         Cetats         Cetats           Cetats         Cetats         Cetats         Cetats         Cetats <td< td=""><td>Summary<br/>Title</td><td>0.000</td><td></td><td></td><td></td><td></td><td></td></td<>                                                                                                    | Summary<br>Title                            | 0.000                              |             |                         |                                              |                         |                           |
| Schedule         III Schedule Details           Jass Schedule for 2023 Winter Foothill         Jass Schedule for 2023 Winter Foothill           ADDBE PHOTOSHOP OVERVIEW   Learning in New Media Class-FH F073.         Replatend           action DW (class Begin: 021/32023) Class End (2024/2023)         021/32023 –           32/2023 [Sulf VI F (SL - Type: Lecture Leartion: Foothil, Main Campus Building: Foothil, tan Campus Reprin: CNLINE         Texture Class Leart (Stargen (Phrang))                                                                                                    | Title<br>ADOBE PHOTOSH                      | LINC F073<br>BUSI F059             | 1<br>0      | 31521                   | Dist Ed: Int<br>Dist Ed: Int                 | Registered              | Action                    |
| MS Schedule             Els Schedule for 2023 Winter Foothill            Lass Schedule for 2023 Winter Foothill           ADDB EPUTOTSHOP OVERVIEWT Learning in New Media Class-FH F073.          Registered             02/12/223 -             02/12/223 -             02/12/223 -             02/12/223 -             02/12/223 -             02/12/223 -             02/12/223 -             02/12/223 -             02/12/223 -             02/12/223 -             02/12/223 -             02/12/223 -             02/12/223 -             02/12/223 -             02/12/223 -             02/12/223 -             02/12/223 -             02/12/223 -             02/12/223 -             02/12/223 -             02/12/223 -             02/12/223 -             02/12/223 -             02/12/223 -             02/12/223 -             02/12/223 -             02/12/223 -             02/12/223 -             02/12/223 -             02/12/223 -             02/12/223 -             02/12/223 -             02/12/223 -             02/12/223 -             02/12/223 -             02/12/223 -             02/12/223 -             02/12/223 -             02/12/223 -             02/12/223 -             02/12/223 -             02/12/223 -             02/12/223 -             02/12/223 -             02/12/223 -             02/12/223 -             02/12/223 -             02/12/223 -             02/12/223 -             02/12/223 -             02/12/223 -             02/12/223 -             02/12/223 -             02/12/223 -             02/12/223 -             02/12/223 -             02/12/223 -             02/12/223 -             02/12/223 -             02/12/223 -             02/12/223 -             02/12/223 -             02/12/223 -             02/12/223 -             02/12/223 -             02/12/223 -             02/12/223 -             02/12/223 -             02/12/223 -             02/12/223 -             02/12/223 - | Summary Title ADOBE PHOTOSH PRINCIPLES OF M | LINC F073<br>BUSI F059             | 1<br>0      | 31521<br>30651          | Dist Ed: Int<br>Dist Ed: Int                 | Registered<br>Waltisted | Action<br>None<br>None    |
| Schedule         IEI Schedule prozosta           Stass Schedule for 2023 Winter Foothill         ADDE ProfOSAdule for 2023 Winter Foothill           ADDE ProfOSAdule for 2023 Winter Foothill         Repatemed<br>(2024/2023)         Repatemed<br>(2024/2023)           324/2023 (Sim T) Win T) Fision         - Type: Lecture Location: Foothill, Main Campus Building: Foothill,<br>Main Campus Bound (Primary)         Not Size (Sim T) Winter Fision           Waltistord         Waltistord         Waltistord         Waltistord                                                                                                    | Summary Title ADOBE PHOTOSH PRINCIPLES OF M | LINC F073<br>BUSI F059<br>GID F057 | 1<br>0<br>0 | 31521<br>30651<br>31634 | Dist Ed: Int<br>Dist Ed: Int<br>Dist Ed: Int | Registered<br>Waltisted | Action<br>None<br>None    |

c. CLICK the pointer next to class title to see more information. It will point down to show Waitlist Position #.

| Schedule Eschedule Details                                                                                                    | State at the William of                 |
|----------------------------------------------------------------------------------------------------|-----------------------------------------|
| Class Schedule for 2023 Winter Foothill                                                                                                    |                                         |
| ADOBE PHOTOSHOP OVERVIEW   Learning in New Media Class-FH F073. Section 01W   Class Begin:                                                                                                    | Registered                              |
| 02/13/2023   Class End: 03/24/2023                                                                                                    | 02/13/2023 03/24/2023                   |
| Instructor: C. Vada, William (Primary)<br>CRN: 315-1<br>PRINCIPLES OF MARKETING   Business-FH F059. Section 01W   Class Begin: 02/20/2023   Class End:                                                                              | Waitlisted                              |
| 03/31/2023                                                                                                    | Message: Waitlisted   Hours             |
| 0   Level: Foothill Undergraduate   Campus: Foothill Sunnyvale Center   Schedule Type: Dist Ed: Internet-Delay Ir<br>Ed: Internet-Delay Inter   Grade Mode: Normal Grade Rules   Waitlist Position: 11   Notification Expires: None | ter   Instructional Method: Dist        |
| 02/20/2023 03/31/2023 SMTWTFS - Type: Lecture Location Epothill Sunnyvale Center Building                                                                                                    | Foothill Sunnyvale Center Room:         |
| ONLINE                                                                                                    | an an an an Anna an Anna an Anna Anna A |

- 6. ADD with an Add Authorization Code (see 6. c. if you are on a waitlist)
  - a. When given an ADD CODE, to register, SELECT the Enter CRN tab > Type the 5digit CRN for the class > CLICK Add to Summary (see 3. b. above) > A screen to enter the add code will pop up. > ENTER the Add Authorization Code provided (copy/paste from instructor's email when possible) > CLICK Confirm

| tie                                     | Subject        | Course            | CRN             | Section         | Hours          | Authorization Code Message                | Authorization Code |
|-----------------------------------------|----------------|-------------------|-----------------|-----------------|----------------|-------------------------------------------|--------------------|
| Authorization Co                        | de is Required | I: To register fo | or a section, e | nter your autho | vization code. |                                           |                    |
| nergy, the<br>nvironment, and<br>ociety | ES             | D004.             | 38117           | 01Z             | 4              | Authorization required: Closed<br>Section | ZAR22R             |
|                                         |                |                   |                 |                 |                | -                                         |                    |
|                                         |                |                   |                 |                 |                |                                           |                    |
|                                         |                |                   |                 |                 |                |                                           | 1                  |
|                                         |                |                   |                 |                 |                |                                           |                    |
|                                         |                |                   |                 |                 |                |                                           |                    |

b. On your Summary, if there are no registration errors, you will see a *Pending Status* with \*\*Web Registered \*\* > CLICK Submit > Status will change to *Registered* 

| Title                               | Details    | Hour | CRN   | Schedule Typ | Status     | Action             | × |
|-------------------------------------|------------|------|-------|--------------|------------|--------------------|---|
| esize<br><u>energy, the Environ</u> | E S D004., | 4    | 38117 | Dist Ed: Int | Pending    | **Web Registered** | • |
| eadership in Energ                  | E S D081., | 2    | 35702 | Dist Ed: Int | Registered | None               | v |

#### c. Waitlisted Add Codes:

- i. An instructor may not issue Add Codes to all students on the waitlist once the quarter begins. It is best to email the instructor to see if it is possible to be added, noting that you are on the waitlist.
- ii. NOTE: If you are provided an ADD CODE for a class in which you are on the waitlist, you will need to *first* DROP the class from your summary (See 7. a. below).
- iii. Then follow steps above to ADD with an Add Authorization Code.

#### 7. DROP/WITHDRAW from a Class

a. VIEW your Summary Registered or Waitlisted classes > SELECT \*\*Web Dropped\*\* from the Action menu > CLICK Submit

|                      | ſ               | Sched | ule   | Schedule Details | Summary    |                   |   |
|----------------------|-----------------|-------|-------|------------------|------------|-------------------|---|
| Title                | Details         | Hours | CRN   | Schedule Type    | Status     | Action            | * |
| RINCIPLES OF MARKE   | BUSI F059., 01W | 0     | 30651 | Dist Ed: Interne | Waitlisted | None              |   |
| DOBE PHOTOSHOP OV    | LINC F073., 01W | 1     | 31521 | Dist Ed: Interne | Registered | None              |   |
| VEBSITE DESIGN & DEV | GID F057., 01W  | 0     | 31634 | Dist Ed: Interne | Dropped    | ***Web Dropped*** |   |

#### 8. REQUEST PASS/NO PASS

- a. Before choosing the option, please review our Pass/No Pass Guidelines.
- b. For courses that offer this option, you can choose Pass/No Pass > SELECT Schedule and Options > Under Grade Mode, SELECT from the dropdown menu > SELECT Pass/No Pass if available > You will be prompted to Save

|      | 2023 Winter Foothill |       |       |                    | 1                  |            | Ē  |
|------|----------------------|-------|-------|--------------------|--------------------|------------|----|
| Titl |                      | Hours | CRN 🔶 | Grade Mode         | Level              | Study Path | \$ |
| Þ    | ADOBE PHOTOSHOP      | 1     | 31521 | Normal Grade Rules | Foothill Undergrad | None       |    |
| ►    | PRINCIPLES OF MARK   | 0     | 30651 | Normal Grade Rules | pothill Undergrad  | None       |    |
| Þ    | WEBSITE DESIGN & D   | 0     | 31634 | Pass/No pass       | oothill Undergrad  | None       |    |

#### 9. PAY YOUR FEES

a. CLICK on the Tuition and Fees link in your Summary Box

| Find Cl   | _                                                                                                    | er CRNs S                               | ichedule and O | otions     |            |        |          |                  |                      |      |              |               |                      |        |                |
|-----------|----------------------------------------------------------------------------------------------------|-----------------------------------------|----------------|------------|------------|--------|----------|------------------|----------------------|------|--------------|---------------|----------------------|--------|----------------|
| Enter     | Your Search<br>2023 Winter For                                                                                 | Criteria 0<br>othill<br>Su<br>Course Nu | ubject         | arch Clear | > Advanced | Search |          |                  |                      |      |              |               |                      |        |                |
|           |                                                                                                    |                                         |                |            |            |        |          |                  | /                    | /    |              |               |                      |        |                |
|           | 10                                                                                                    |                                         |                |            |            |        |          |                  | /                    | /    |              |               |                      |        |                |
| 🗂 Sched   | the second second second second second second second second second second second second second second second s | hedule Details                          |                |            |            |        |          | Summary          | /                    |      |              |               |                      |        | ition and Fees |
|           | edule for 2023 1                                                                                               | Winter Foothill                         |                |            |            |        |          |                  | Details              | Hour | CRN          | Schedule Type | Status               | Action | ition and Fees |
|           | the second second second second second second second second second second second second second second second s |                                         | Tuesday        | Wednesday  | Thursday   | Friday | Saturday | Summary          | Details<br>LINC F073 |      | CRN<br>31521 |               | Status<br>Registered |        |                |
| Class Sch | edule for 2023 1                                                                                               | Winter Foothill                         |                |            |            |        |          | Summary<br>Title | LINC F073            | 1    |              | Dist Ed: Int  |                      | Action | \$             |

b. VIEW your account details

| details, please use t | not represent everything you owe. To n<br>he Bill Payment app in <u>MyPortal</u> . | nake a payment and view your account |  |
|-----------------------|------------------------------------------------------------------------------------|--------------------------------------|--|
| Code                  | Description                                                                        | Amount (USD) 🔅                       |  |
| 1514                  | FH VTA SmartPass                                                                   | \$5.75                               |  |
| 3001                  | FH Enrolment Fee                                                                   | \$31.00                              |  |
|                       |                                                                                    | Total: \$36.75                       |  |
| Total Credit Hours    |                                                                                    |                                      |  |

c. To pay your fees, use the Bill Payment under MyPortal Student Registration.

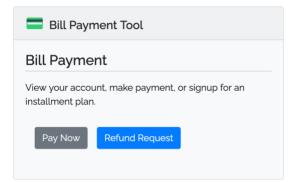

#### **NEED HELP PAYING YOUR FEES?**

Learn about <u>payment policies</u>, including drop for nonpayment and methods of payment on the <u>Cashier's Office website</u> and visit the <u>Financial Aid Office</u> for ways we can help.